## How to Share the complimentary Expo Pass with your customers!

Use your custom landing page, email template, banners, and your unique registration link to share your participation at the event—and offer the FREE Expo Pass to your customers.

- 1. The link to your Custom Dashboard will be emailed to you by Show Management.
- 2. Once you click on your custom link, you'll see a message welcoming you to your Partner Dashboard in the Feathr app. Follow the steps in the Feathr tutorial to complete your profile.

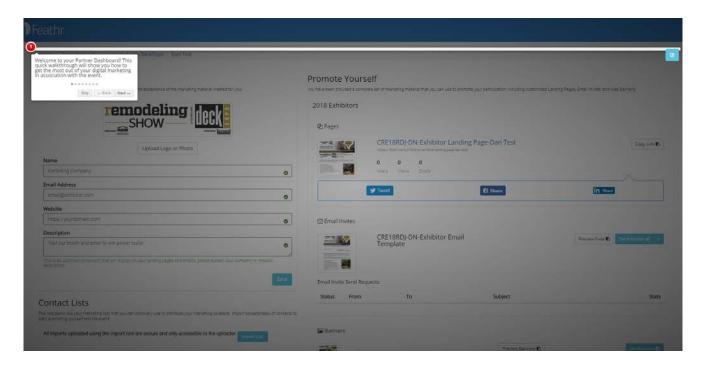

3. Upload your company's logo.

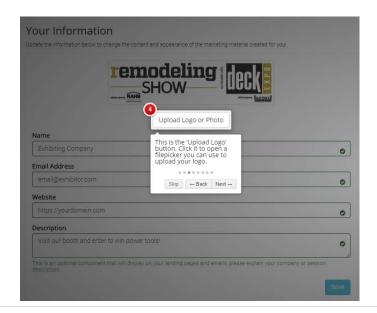

4. Under "Name," enter your company name. This is your "Exhibiting As" name or the name you use in your marketing materials. Usually, this will already be filled in for you.

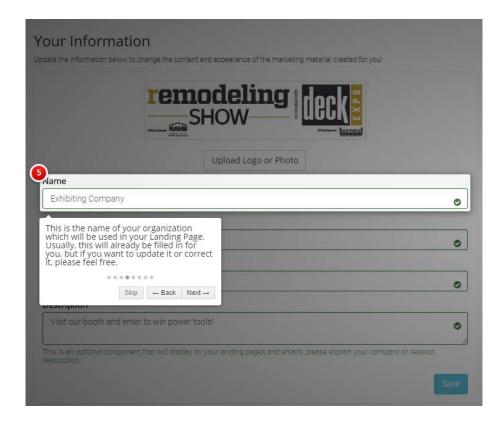

5. Fill in the Email Address you want us to use to communicate with you regarding your campaign. Usually, this will already be filled in for you. If you would like to add additional email addresses, separate them with commas.

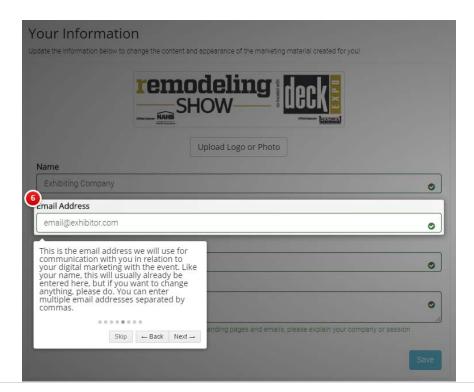

6. Fill in your Website address. This is the URL you want your customers to see in your marketing materials.

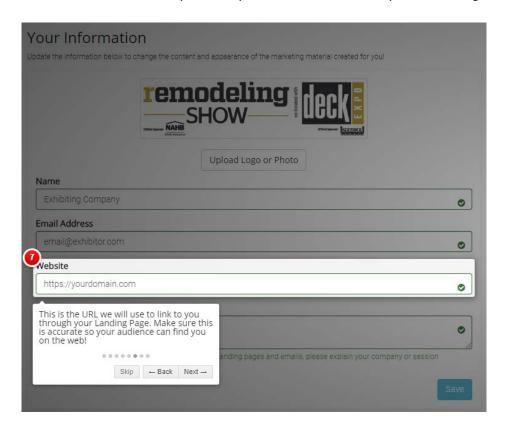

7. Fill in your company's description. This is a blurb that will be included with your landing page and email. You can use it to describe who you are, what you do, and how you fit in to the event.

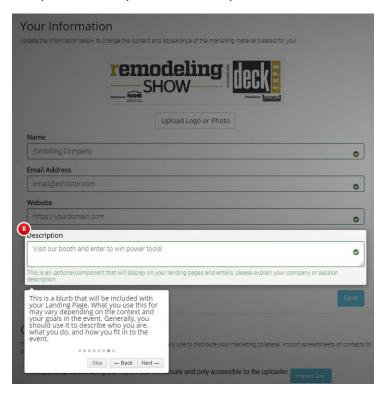

- 8. Enter or update your booth number if it's not already pre-populated.
- 9. Click the Save button. TIP: Do not refresh your screen as it may cause the Save action to be repeated. If you don't see updates after 30 minutes, use your custom dashboard link and open it in a new browser window.
- 10. Once your dashboard has updated, you will see a screen that looks like the image below. Your Name, Email Address, and Website will be filled in with the information you provided.

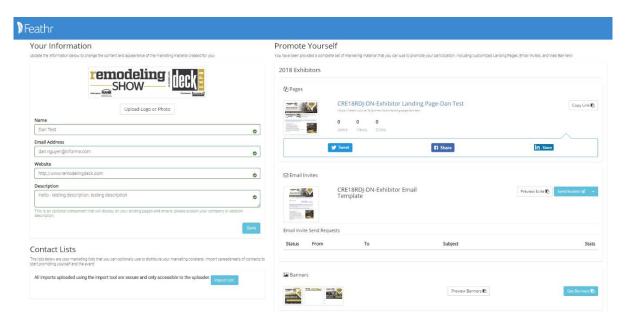

11. Your Referral Campaign is ready to go and you can begin inviting customers to the event. There are 3 components to the campaign. Under "2018 Exhibitors" you'll see a) Referral Pages, b) Email Invites, and c) Referral Banners (in red box below).

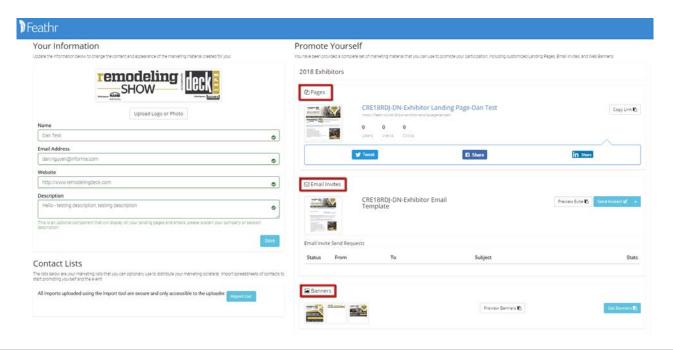

a. Referral Pages are permanent micro-sites that show off your presence at the event. Share them via social in newsletters, or send the link directly to your prospects. To share the link directly, click on the "Copy Link" button on the right side of the screen.

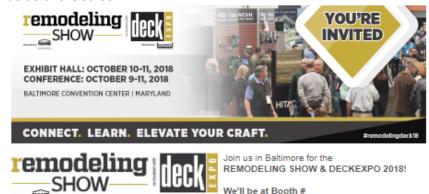

Remodeling Show co-located with DeckExpo brings together residential remodeling and building professionals from all over the country to experience the hottest products, learn the newest building techniques, and build their professional reach through fun networking events.

- 5,000+ industry participants
  LIVE Building Clinics
  50+ education sessions & workshops
- Demos on the latest products & services
  Over 300 building product manufacturers
- Hands-on training with industry experts
  Return of the popular Kitchen Installation Clinic
  Tool Challenge Area with Tools of the Trade
- Building Science Guru with Matt Risinger, host of build Channel
  Fun networking events and valuable meetups
- · Much more!

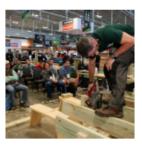

Be our guest with this FREE Expo Pass and 10% off the Conference Sessions. Connect with industry experts and learn new skills to elevate your craft!

Be Our Guest - Free Expo Pass

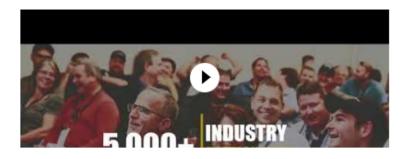

LEARN MORE ABOUT THE REMODELING SHOW & DECKEXPO 2018

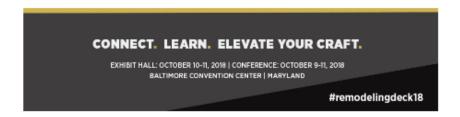

b. Email Invites enable you to invite your customers and prospects to the event. Either upload a spreadsheet of email addresses and have Feathr deliver them for you. Or, you may export the message and send it using any email tool that supports custom html email templates.

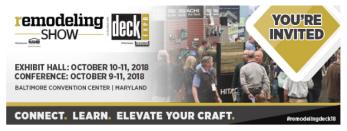

Be Our Guest at the Remodeling Show co-located with DeckExpo 2018

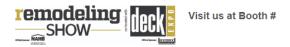

Remodeling Show co-located with DeckExpo brings together residential remodeling and building professionals from all over the country to experience the hottest products, learn the newest building techniques, and build their professional reach through fun networking events.

Be our guest with this *FREE Expo Pass and 10% off the Conference*Sessions. Connect with industry experts and learn new skills to elevate your craft!

- 5,000+ industry participants
- LIVE Building Clinics
- 50+ education sessions & workshops
- Demos on the latest products & services
- Over 300 building product manufacturers
- · Hands-on training with industry experts
- Return of the popular Kitchen Installation Clinic
  Tool Challenge Area with Tools of the Trade
- Building Science Guru with Matt Risinger, host of build Channel
- · Fun networking events and valuable meetups
- Much more!

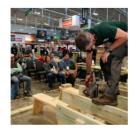

Be Our Guest - Free Expo Pass

If you would like to download the email in html format to deploy from your own email platform, click on the down arrow in the "Send Invites" button. Then, choose "Export Evite."

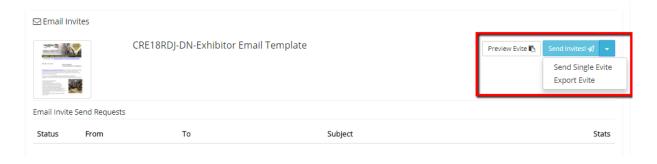

c. Referral Banners are dynamic digital banners that you can place on your websites and in your newsletters to invite people to the event. The banners come in the following sizes: 300x250, 728x90, and 1200x600.

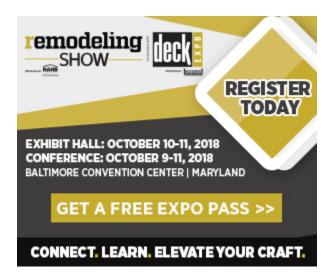

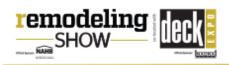

**GET A FREE EXPO PASS >>** 

REGISTER TODAY

EXHIBIT HALL: OCTOBER 10-11, 2018 | CONFERENCE: OCTOBER 9-11, 2018 | BALTIMORE CONVENTION CENTER

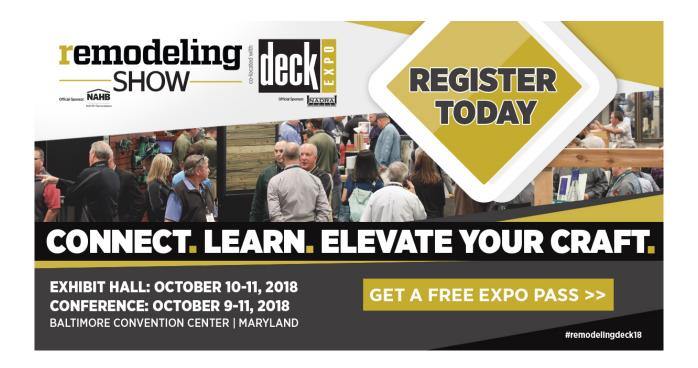

12. There are various ways you can use the Referral Campaign Dashboard to share invitations and promote your presence at the event.

Choose one or more of these options:

- Import your customer email addresses and send invitations via our app, Feathr.
- <u>Download the event email in html format</u> and deploy it to your customers using your own platform.
- Access your unique link to your Exhibitor Landing Page and send that link in an email to your customers.
- Download the banner ads and place them on your website, in e-newsletters and share on social media.

If you have questions regarding your referral campaign, please contact Dan Nguyen, Marketing Manager, at Dan.Nguyen@informa.com.